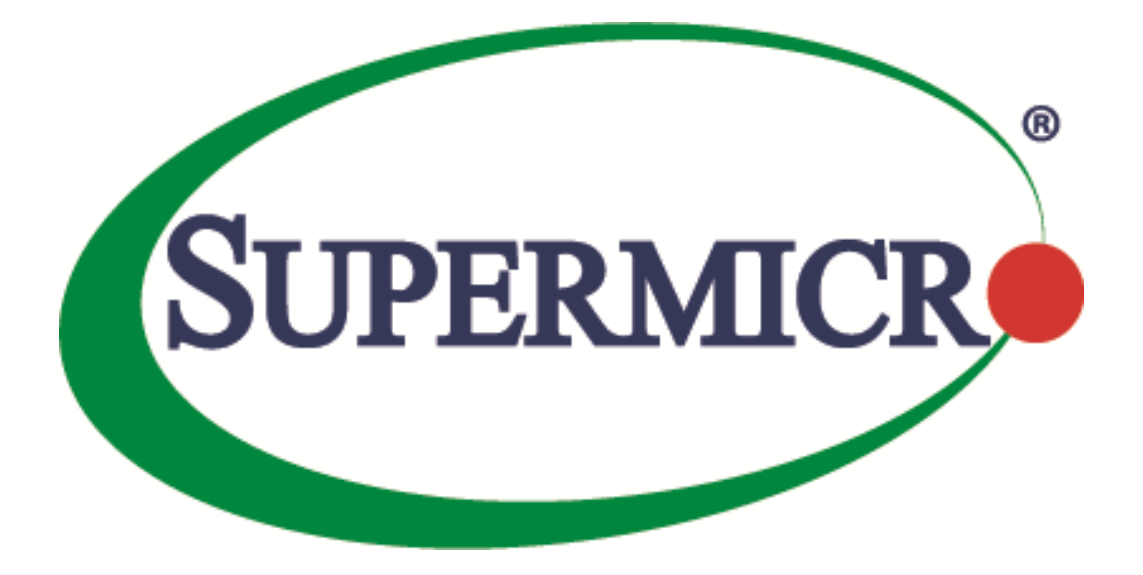

# **SSE-X3548S/SSE-X3548SR RMON**

## **User's Guide**

**Revision 1.14**

The information in this USER'S GUIDE has been carefully reviewed and is believed to be accurate. The vendor assumes no responsibility for any inaccuracies that may be contained in this document, makes no commitment to update or to keep current the information in this manual, or to notify any person organization of the updates. Please Note: For the most up-to-date version of this manual, please see our web site a[t www.supermicro.com.](http://www.supermicro.com/)

Super Micro Computer, Inc. ("Supermicro") reserves the right to make changes to the product described in this manual at any time and without notice. This product, including software, if any, and documentation may not, in whole or in part, be copied, photocopied, reproduced, translated or reduced to any medium or machine without prior written consent.

DISCLAIMER OF WARRANTY ON SOFTWARE AND MATERIALS. You expressly acknowledge and agree that use of the Software and Materials is at your sole risk. FURTHERMORE, SUPER MICRO COMPUTER INC. DOES NOT WARRANT OR MAKE ANY REPRESENTATIONS REGARDING THE USE OR THE RESULTS OF THE USE OF THE SOFTWARE OR MATERIALS IN TERMS OF THEIR CORRECTNESS, ACCURACY, RELIABILITY, OR OTHERWISE. NO ORAL OR WRITTEN INFORMATION OR ADVICE GIVEN BY SUPER MICRO COMPUTER INC. OR SUPER MICRO COMPUTER INC. AUTHORIZED REPRESENTATIVE SHALL CREATE A WARRANTY OR IN ANY WAY INCREASE THE SCOPE OF THIS WARRANTY. SHOULD THE SOFTWARE AND/OR MATERIALS PROVE DEFECTIVE, YOU (AND NOT SUPER MICRO COMPUTER INC. OR A SUPER MICRO COMPUTER INC. AUTHORIZED REPRESENTATIVE) ASSUME THE ENTIRE COST OF ALL NECESSARY SERVICE, REPAIR, OR CORRECTION.

LIMITATION OF LIABILITY. UNDER NO CIRCUMSTANCES INCLUDING NEGLIGENCE, SHALL SUPER MICRO COMPUTER INC. BE LIABLE FOR ANY INCIDENTAL, SPECIAL, OR CONSEQUENTIAL DAMAGES THAT RESULT FROM THE USE OR INABILITY TO USE THE SOFTWARE OR MATERIALS, EVEN IF SUPER MICRO COMPUTER INC. OR A SUPER MICRO COMPUTER INC. AUTHORIZED REPRESENTATIVE HAS BEEN ADVISED OF THE POSSIBILITY OF SUCH DAMAGES.

Any disputes arising between manufacturer and customer shall be governed by the laws of Santa Clara County in the State of California, USA. The State of California, County of Santa Clara shall be the exclusive venue for the resolution of any such disputes. Super Micro's total liability for all claims will not exceed the price paid for the hardware product.

Manual Revision 1.14 Release Date: 5/14/2020

Unless you request and receive written permission from Super Micro Computer, Inc., you may not copy any part of this document.

Information in this document is subject to change without notice. Other products and companies referred to herein are trademarks or registered trademarks of their respective companies or mark holders.

Copyright © 2020 by Super Micro Computer, Inc. All rights reserved. Printed in the United States of America

### **Document Revision History**

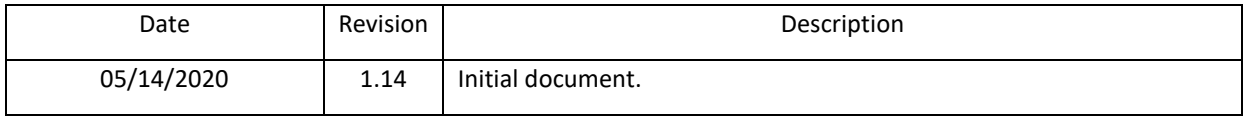

### **Contents**

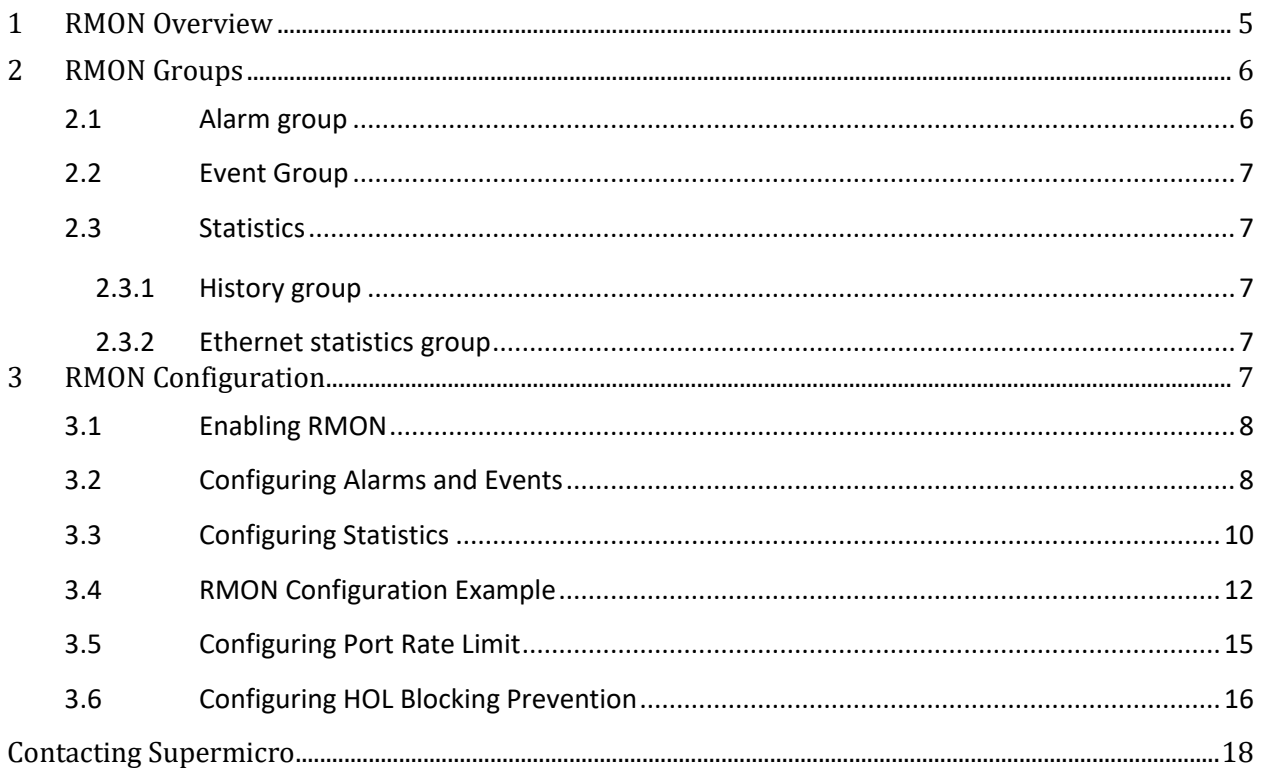

## <span id="page-4-0"></span>**1 RMON Overview**

Remote monitoring (RMON) is a method similar to Simple Network Management Protocol (SNMP) and uses a client-server model to monitor/manageremote devices on the network. RMON and SNMP differ in the approach used:

- RMON is used for "flow-based" monitoring, while SNMP is often used for "device-based" management. The data collected in RMON deals mainly with traffic patterns rather than the status of individual devices as in SNMP.
- RMON is implemented basedon SNMP. RMON sends traps to the management device to notify the abnormality of the alarm variables by using the SNMP trap mechanism. Traps in RMON and those in SNMP have different monitored targets, triggering conditions, and report contents.
- RMON provides an efficient means of monitoring subnets. The managed device sends a trap to the management device automatically once an alarm has reached a certain threshold value.
- Unlike SNMP, the management device need not get the values of MIB variables multiple times for comparison. Hence the communication traffic between the management device and the managed device is reduced.

RMON provides statistics and alarm functionality to monitor managed devices.

- The statistics function tracks traffic information on the network segments connecting to its ports. For e.g. number of oversize packets received.
- The alarm function aids in monitoring the value of a specified MIB variable. Italso handleevents such as trap or log to be sent to the management device when its value reaches a particular threshold. For e.g. rate of packets received reaches a certain value.

RMON protocol allows multiple monitors or management devices. A monitor provides two ways of data gathering:

- Using RMON probesfrom which Management devices can get data directly and control network resources. In this approach, management devices can obtain all RMON MIB information.
- RMON agents in routers and switches. Management devices exchange data with RMON agents using SNMP operations, which, due to system resources limitation, may not cover all MIB information but four groups of information, alarm, event, history, and statistics, in most cases.

Supermicro supports minimal RMON agent implementation for Ethernet interfaces.

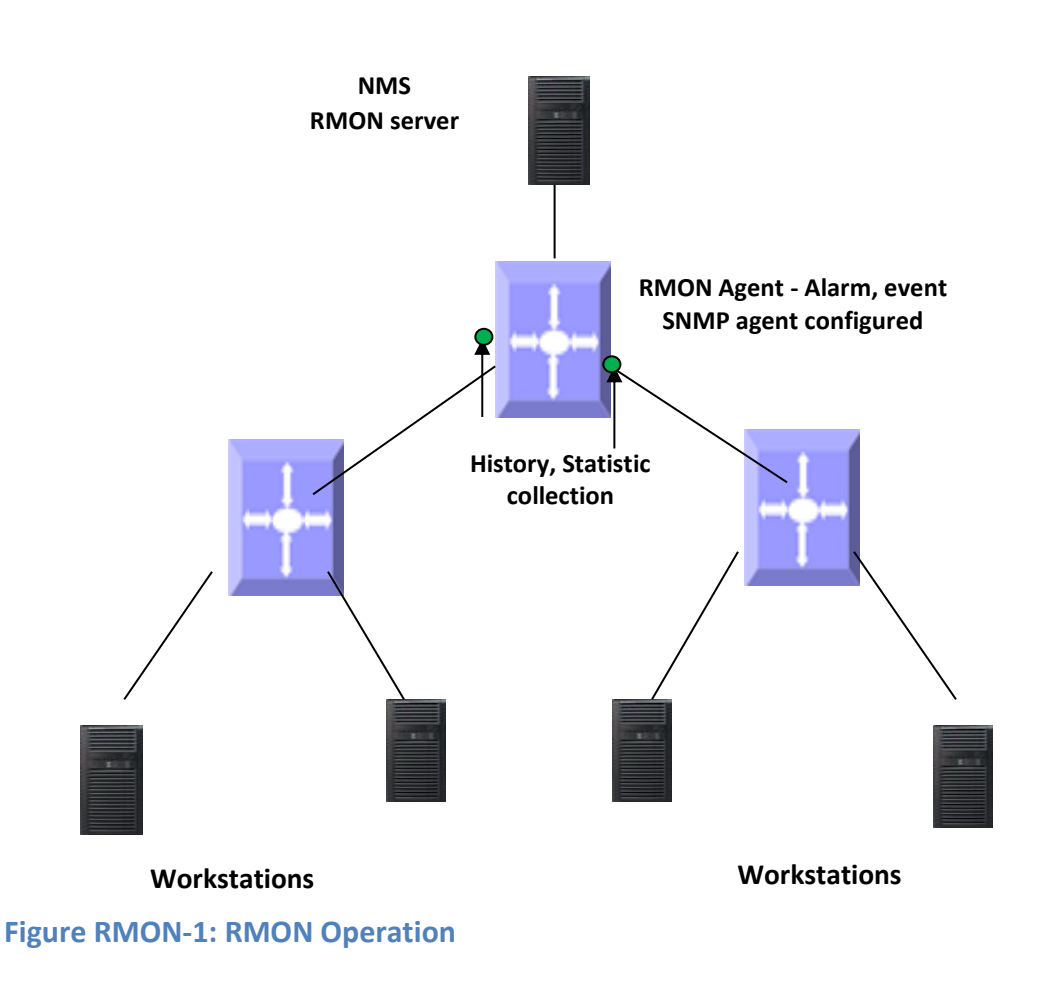

## <span id="page-5-0"></span>**2 RMON Groups**

Supermicro supports four groups from RMON MIB1 defined by RMON specifications: event group, alarm group, history group and statistics group.

### <span id="page-5-1"></span>**2.1 Alarm group**

The RMON alarm group monitors specified alarm variables, such as total number of received packets on an interface. Once an alarm entry is defined, the switch checks the value of the monitored alarm variable at the specified interval. When the value of the monitored variable is greater than or equal to the upper threshold, an upper event is triggered; when the value of the monitored variable is smaller than or equal to the lower threshold, a lower event is triggered. The event is then handledas specified in the event group.

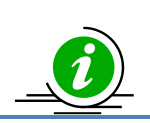

If the value of a specified alarm MIB variable fluctuates, then the rising alarm and falling alarm alternate i.e. only the first one triggers an alarm event.

### <span id="page-6-0"></span>**2.2 Event Group**

The event group defines event indexes and controls the generation and notifications of the events triggered by the alarms defined in the alarm group. The events can be handled by either of the following ways:

- Logging event related information in the event log table of the RMON MIB of the switch.
- <span id="page-6-1"></span>• Trap: Sending a trap to notify the occurrence of this event to the management device.

### **2.3 Statistics**

RMON statistics function is implemented by either the Ethernet statistics group or the history group. The objects of the statistics are different for both these groups;however both groups record statistics on the interfaceas a cumulative sum for a particular period.

#### <span id="page-6-2"></span>**2.3.1 History group**

The history group specifies periodic collection of traffic information statistics on an interface and saves the statistics in the history record table. The statistics data includes bandwidth utilization, number of error packets, and total number of packets.

#### <span id="page-6-3"></span>**2.3.2 Ethernet statistics group**

The statistics group specifies collection of various traffic statistics information on an Ethernet interface and saves it in the Ethernet statistics table. The statistics data includes network collisions, CRC alignment errors, undersize/oversize packets, broadcasts, multicasts, bytes received, and packets received etc.

## <span id="page-6-4"></span>**3 RMON Configuration**

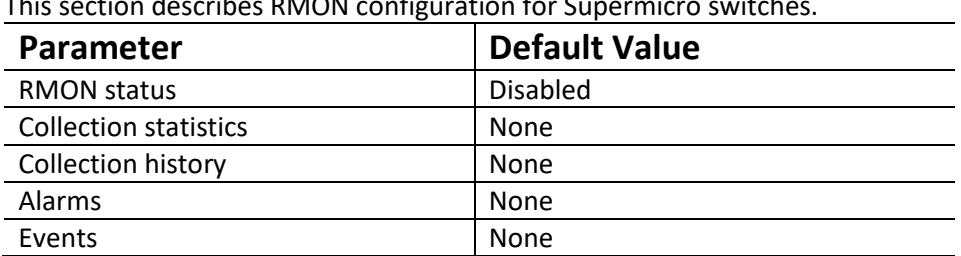

This section describes RMON configuration for Supermicro switches.

### <span id="page-7-0"></span>**3.1 Enabling RMON**

RMON is disabled by default in Supermicro switches. Follow the below steps to enable RMON.

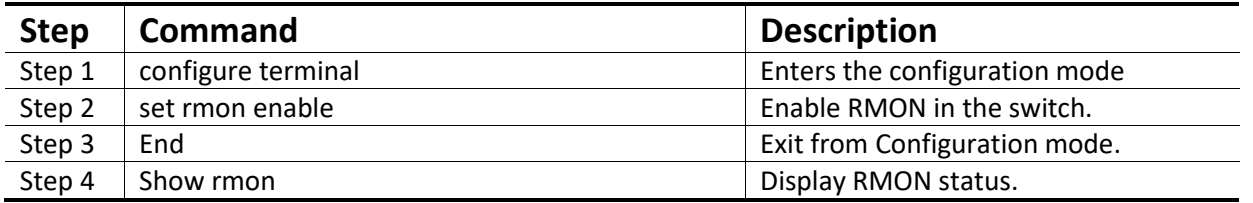

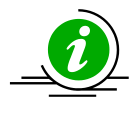

The "set rmon disable" command disables RMON in the switch.

RMON must be enabled before any other RMON configuration.

The example below shows the commands used to enable RMON. SMIS# configure terminal SMIS(config)# **set rmon enable** SMIS(config)# end SMIS# show rmon RMON is enabled

### <span id="page-7-1"></span>**3.2 Configuring Alarms and Events**

The alarm group periodically takes statistical samples from variables and compares them with the configured thresholds. When a threshold is crossed, an event is generated using the alarm mechanism. The event group generates events whenever an alarm condition takes place in the device. The alarm group calls the event group, so an event must already be createdfor the alarm to call.

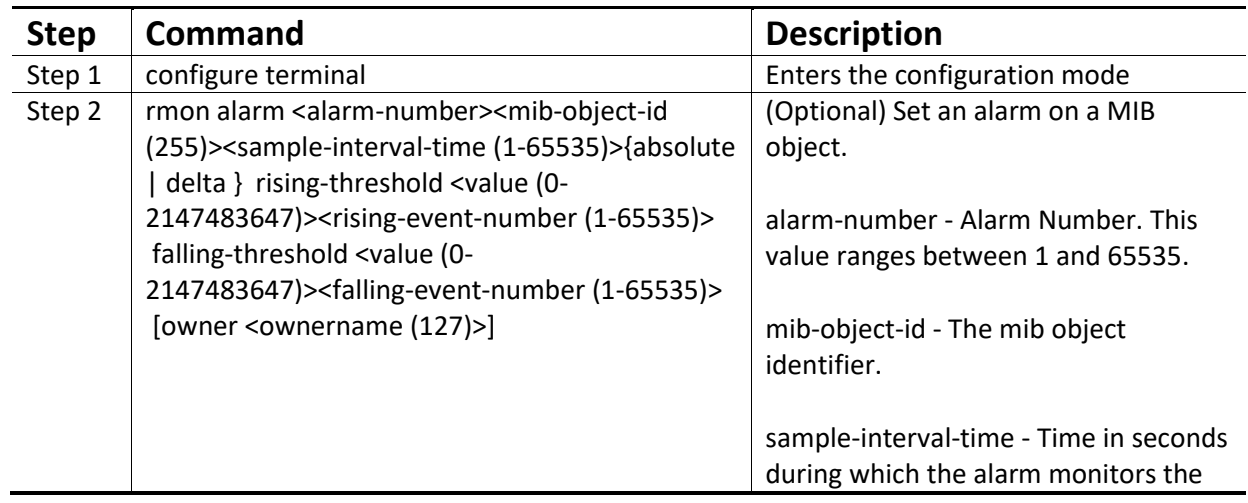

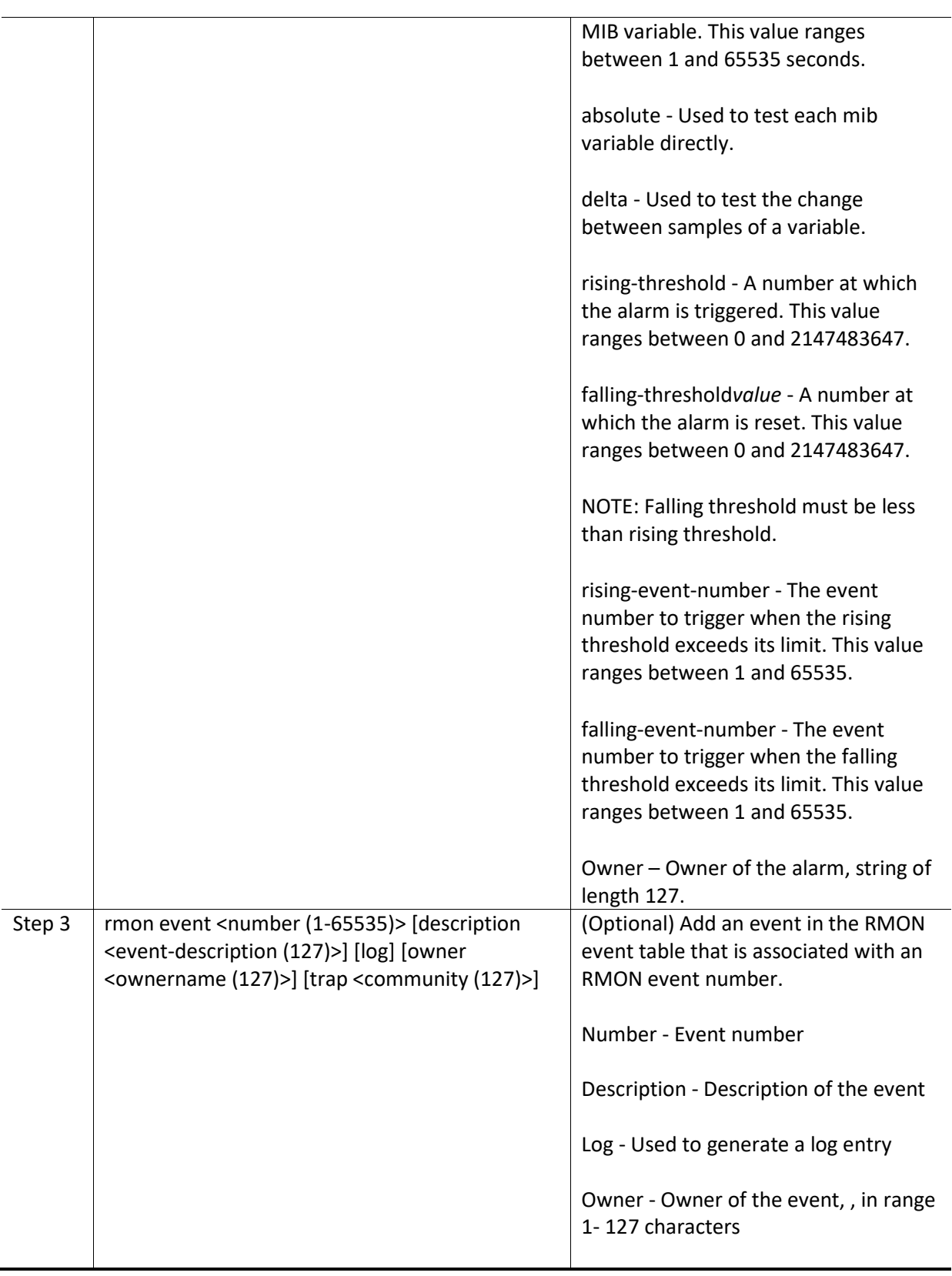

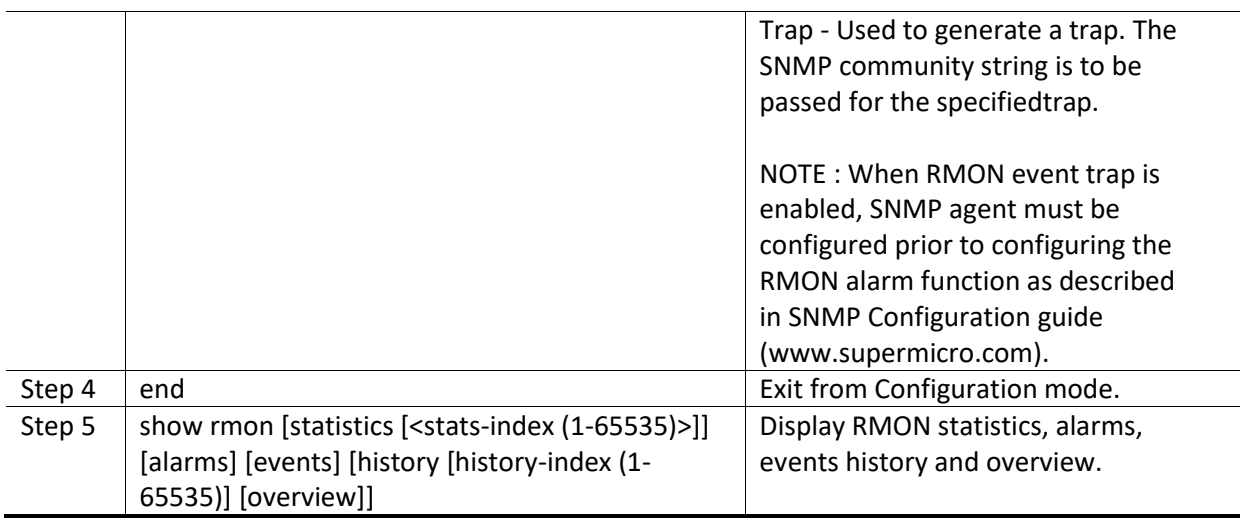

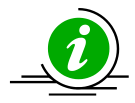

The "no rmon alarm <number (1-65535)>" and"no rmon event <number (1-65535)>" commandsdelete the RMON alarm configuration and RMON event configuration respectively.

> When the alarm variable is the MIB variable defined in the history group or the Ethernet statistics group, RMON Ethernet statistics function or RMON history statistics function should be configured on the particular Ethernet interface, elsethe creation of the alarm entry fails, and no alarm event is triggered.

### <span id="page-9-0"></span>**3.3 Configuring Statistics**

The RMON Ethernet statistics group collects statistics for each monitored interface on the switch and stores them in the Ethernet statistics table. Only one statistics entry can be createdper interface. The RMON Ethernet history group collects a periodic statistical sampling of the data collected by the Ethernet statistics group and stores them in the Ethernet history table. Multiple history entries can be configured on one interface, however all should have different values.

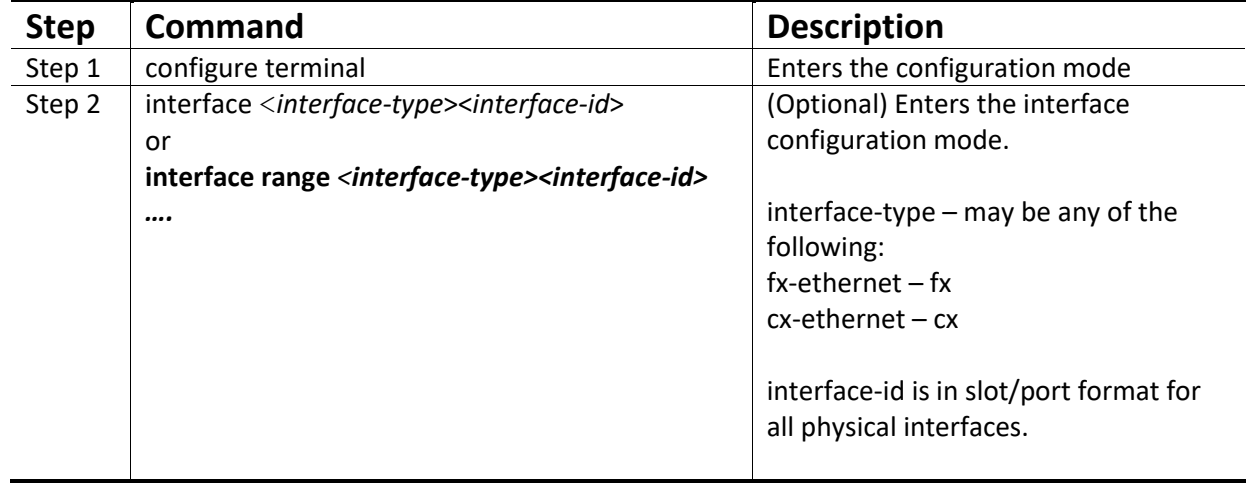

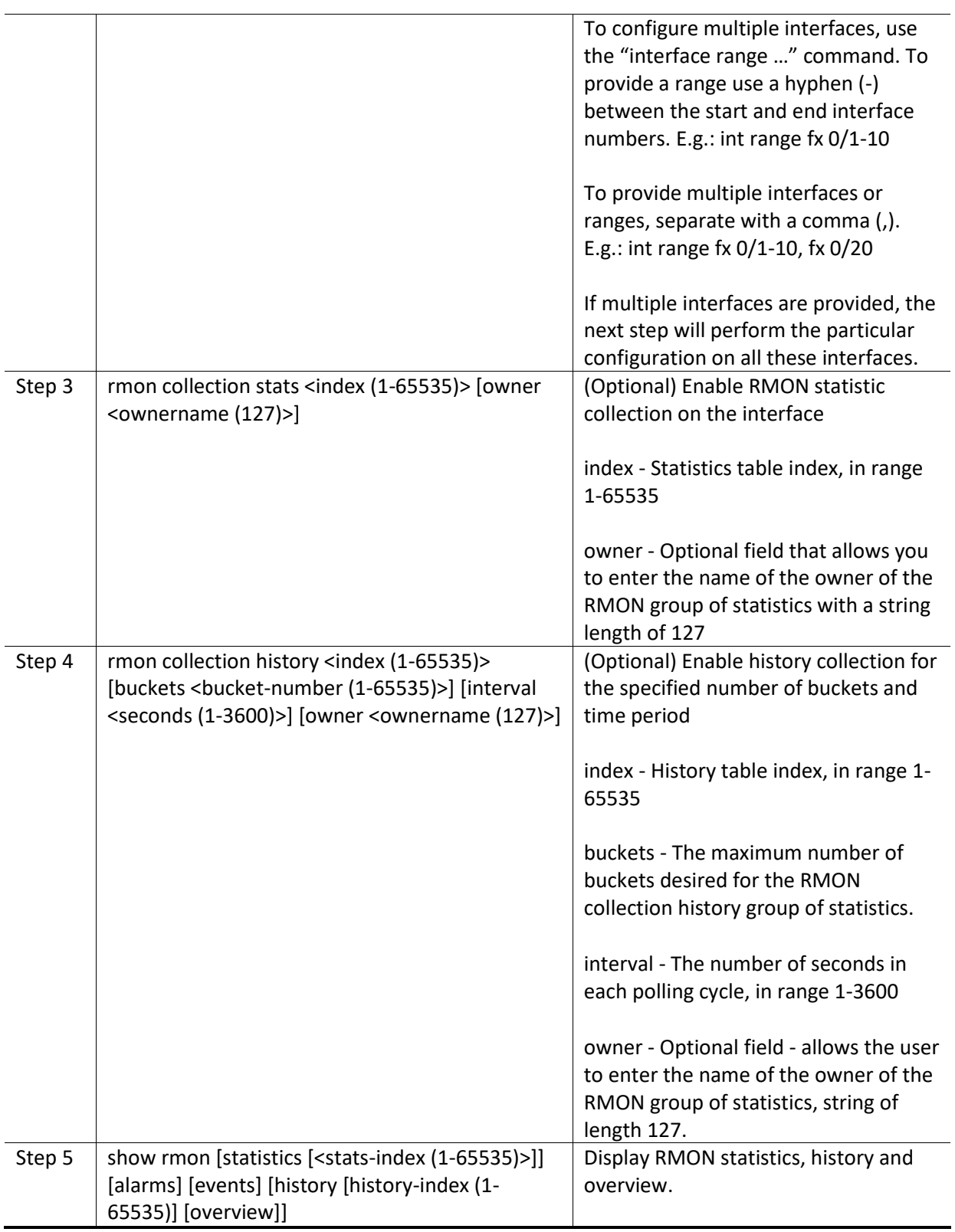

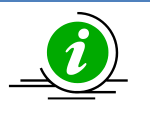

The "no rmon collection stats <index  $(1-65535)$ >" and "no rmon collection history <index  $(1-65535)$ 65535)>" commands delete the RMON collection configuration.

### <span id="page-11-0"></span>**3.4 RMON Configuration Example**

A sample RMON configuration of alarms, events and collection statistics and History in a Supermicro switch is specified below.

- 1) Enable RMON
- 2) Create events for Rising and falling threshold.
- 3) Create the alarm for the MIB object in 1 1.3.6.1.6.3.16.1.2.1.4table.
- 4) Create statistics collection on an interface.
- 5) Display all RMON configurations.

SMIS# configure terminal SMIS(config)# set rmon enable SMIS(config)# rmon event 1 description rise log owner smicro1 trap PUBLIC SMIS(config)# rmon event 2description fall log owner smicro1 trap NETMAN SMIS(config)# rmon alarm 1 1.3.6.1.6.3.16.1.2.1.4.1.4.110.111.110.1012 absolute rising-threshold 2 1 falling-threshold 1 2 owner smicro1 SMIS(config)# interface Fx 0/5 SMIS(config-if)# rmon collection history 1 buckets 2 interval 20 SMIS(config-if)# rmon collection stats 1 SMIS(config-if)# end SMIS# show rmon statistics RMON is enabled Collection 1 on Fx0/5 is active, and owned by monitor, Monitors ifEntry.1.5 which has Received 0 octets, 0 packets, 0 broadcast and 0 multicast packets, 0 undersized and 0 oversized packets, 0 fragments and 0 jabbers, 0 CRC alignment errors and 0 collisions. # of packets received of length (in octets): 64: 0, 65-127: 0, 128-255: 0, 256-511: 0, 512-1023: 0, 1024-1518: 0

SMIS# show rmon events RMON is enabled Event 1 is active, owned by smicro1 Description is rise Event firing causes log and trap to community PUBLIC, Time last sent is Apr 29 10:12:20 2013 Logging Event With Description : rise Event 2 is active, owned by smicro1 Description is fall

Event firing causes log and trap to community NETMAN, Time last sent is Apr 29 10:11:01 2013

SMIS# show rmon history RMON is enabled

Entry 1 is active, and owned by Monitors ifEntry.1.5 every 20 second(s) Requested # of time intervals, ie buckets, is 2, Granted # of time intervals, ie buckets, is 2, Sample 2 began measuring at Apr 29 10:13:52 2013 Received 0 octets, 0 packets, 0 broadcast and 0 multicast packets, 0 undersized and 0 oversized packets, 0 fragments and 0 jabbers, 0 CRC alignment errors and 0 collisions, # of dropped packet events is 0 Network utilization is estimated at 0 Sample 3 began measuring at Apr 29 10:14:12 2013 Received 0 octets, 0 packets, 0 broadcast and 0 multicast packets, 0 undersized and 0 oversized packets, 0 fragments and 0 jabbers, 0 CRC alignment errors and 0 collisions, # of dropped packet events is 0 Network utilization is estimated at 0 SMIS# show rmon alarms RMON is enabled Alarm 1 is active, owned by smicro1

Monitors 1.3.6.1.6.3.16.1.2.1.4.1.4.110.111.110.101 every 2 second(s)

Taking absolute samples, last value was 2

Rising threshold is 2, assigned to event 1

Falling threshold is 1, assigned to event 2

On startup enable rising or falling alarm

SMIS# show rmon history overview RMON is enabled Entry 1 is active, and owned by Monitors ifEntry.1.5 every 20 second(s) Requested # of time intervals, ie buckets, is 2, Granted # of time intervals, ie buckets, is 2,

SMIS# show rmon statistics 1 alarms events history 1

RMON is enabled Collection 1 on Fx0/5 is active, and owned by monitor,

Monitors ifEntry.1.5 which has Received 0 octets, 0 packets, 0 broadcast and 0 multicast packets, 0 undersized and 0 oversized packets, 0 fragments and 0 jabbers, 0 CRC alignment errors and 0 collisions. # of packets received of length (in octets): 64: 0, 65-127: 0, 128-255: 0, 256-511: 0, 512-1023: 0, 1024-1518: 0 Alarm 1 is active, owned by smicro1 Monitors 1.3.6.1.6.3.16.1.2.1.4.1.4.110.111.110.101 every 2 second(s) Taking absolute samples, last value was 2 Rising threshold is 2, assigned to event 1 Falling threshold is 1, assigned to event 2 On startup enable rising or falling alarm Event 1 is active, owned by smicro1 Description is rise Event firing causes log and trap to community PUBLIC, Time last sent is Apr 29 10:12:20 2013 Logging Event With Description : rise Event 2 is active, owned by smicro1 Description is fall Event firing causes log and trap to community NETMAN, Time last sent is Apr 29 10:11:01 2013 Entry 1 is active, and owned by Monitors ifEntry.1.5 every 20 second(s) Requested # of time intervals, ie buckets, is 2, Granted # of time intervals, ie buckets, is 2, Sample 4 began measuring at Apr 29 10:14:32 2013 Received 0 octets, 0 packets, 0 broadcast and 0 multicast packets, 0 undersized and 0 oversized packets, 0 fragments and 0 jabbers, 0 CRC alignment errors and 0 collisions, # of dropped packet events is 0 Network utilization is estimated at 0 Sample 5 began measuring at Apr 29 10:14:52 2013 Received 0 octets, 0 packets, 0 broadcast and 0 multicast packets, 0 undersized and 0 oversized packets, 0 fragments and 0 jabbers, 0 CRC alignment errors and 0 collisions, # of dropped packet events is 0 Network utilization is estimated at 0 SMIS# write startup-config

Building configuration, Please wait. May take a few minutes ... [OK] SMIS# show running-config Building configuration... ID Hardware Version Firmware OS Boot Loader 0 SSE-X3548 1.0.0.0 6 0.0.0.0vlan 1 ports fx 0/1-24 untagged ports cx 0/1-3 untagged exit set rmon enable rmon event 1 description rise log owner smicro1 trap PUBLIC rmon event 2 description fall log owner smicro1 trap NETMAN rmon alarm 1 1.3.6.1.6.3.16.1.2.1.4.1.4.110.111.110.101 2 absolute rising-thresh old 2 1 falling-threshold 1 2 owner smicro1 interface Fx 0/5 rmon collection stats 1 owner monitor rmon collection history 1 buckets 2 interval 20 exit

### <span id="page-14-0"></span>**3.5 Configuring Port Rate Limit**

Rate limit is disabled by default in Supermicro switches. Follow the below steps to enable the port rate limit.

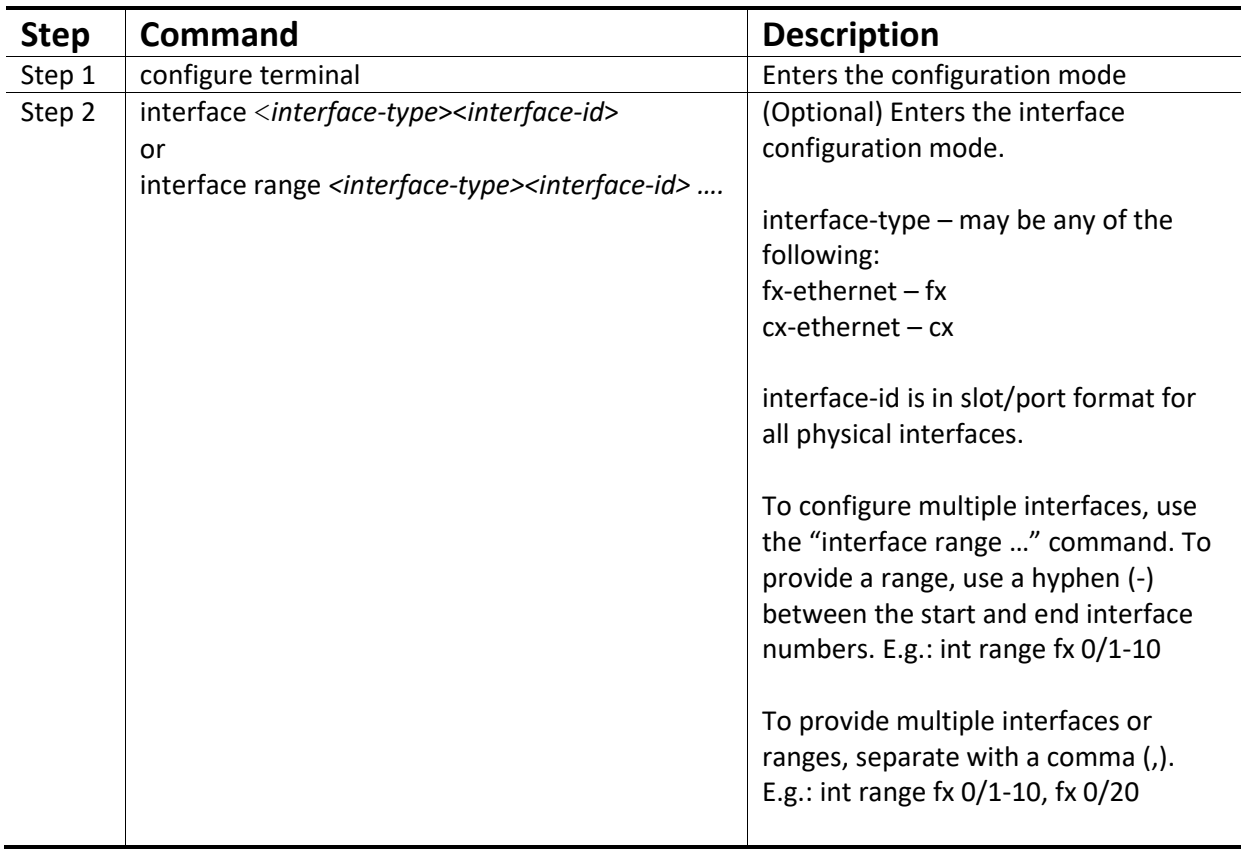

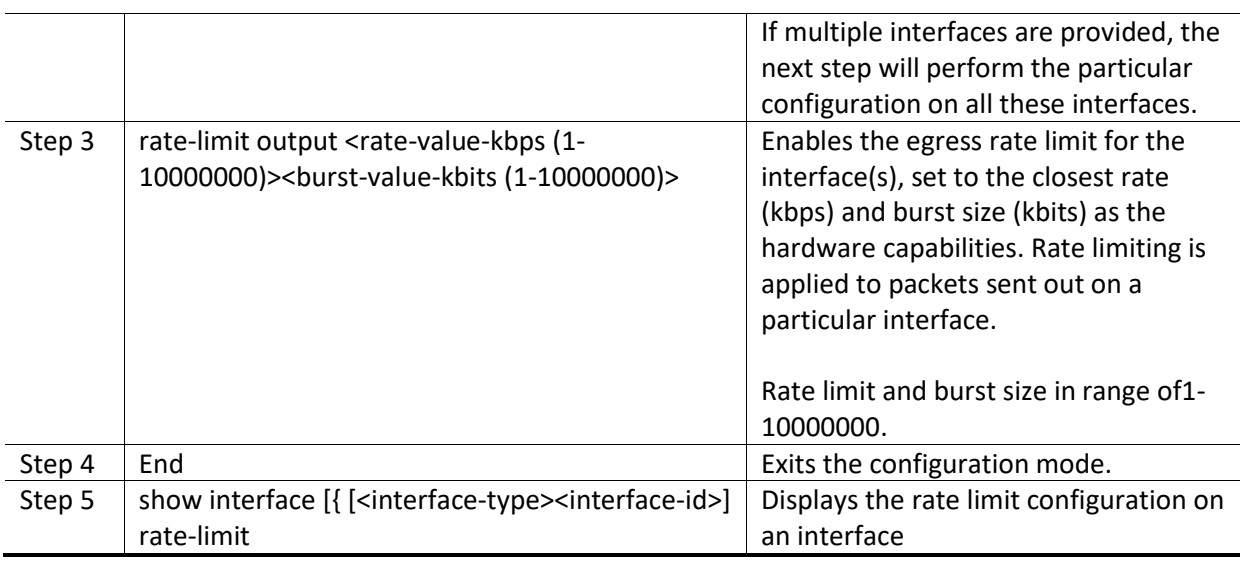

The "no rate-limit output" command disablesthe ratelimit on a particular interface**.** 

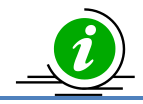

The example below shows the commands used to configure the rate limit. SMIS# configure terminal SMIS(config)# interface Fx 0/20 SMIS(config-if)# rate-limit output 500000 4800 SMIS(config-if)# end

SMIS# show interface Fx 0/20 rate-limit Fx0/20 Rate Limit : 500000 Kbps Burst Size : 4800 Kbps

### <span id="page-15-0"></span>**3.6 Configuring HOL Blocking Prevention**

HOL is enabled by default in Supermicro switches. Follow the steps below to disable HOL blocking.

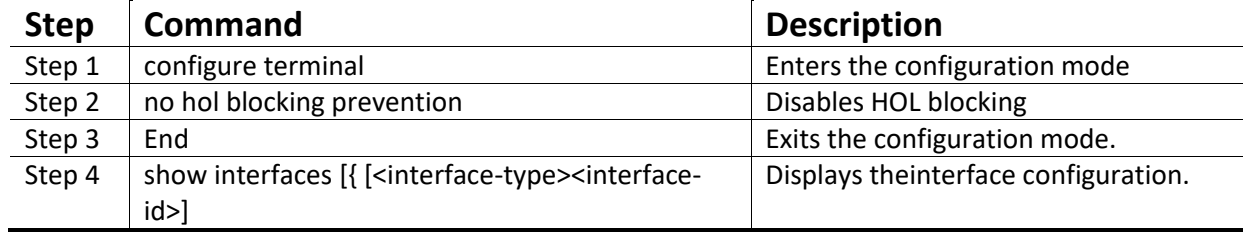

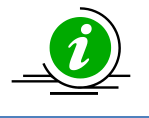

The "hol blocking prevention" command enables HOLblocking.

The example below shows the commands used to disable HOL blocking. SMIS# configure terminal SMIS(config)# interface Fx 0/4 SMIS(config-if)# no hol blocking prevention SMIS(config-if)# end SMIS# show interface Fx 0/4

Fx0/4 up, line protocol is down (not connect) Bridge Port Type: Customer Bridge Port Hardware Address is 00:30:48:e3:04:78 MTU 1500 bytes, Full duplex, 25 Gbps, Auto-Negotiation HOL Block Prevention disabled. Input flow-control is off, output flow-control is off

Link Up/Down Trap is enabled

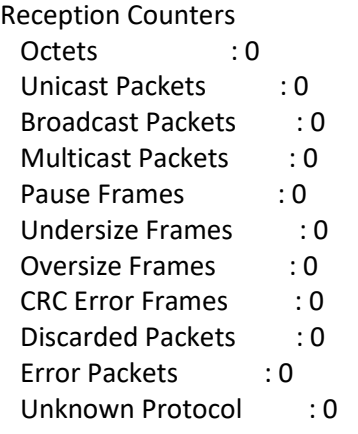

Transmission Counters

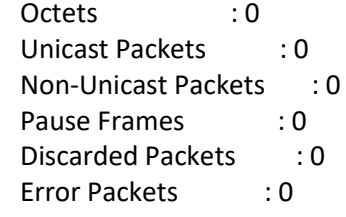

# <span id="page-17-0"></span>**Contacting Supermicro**

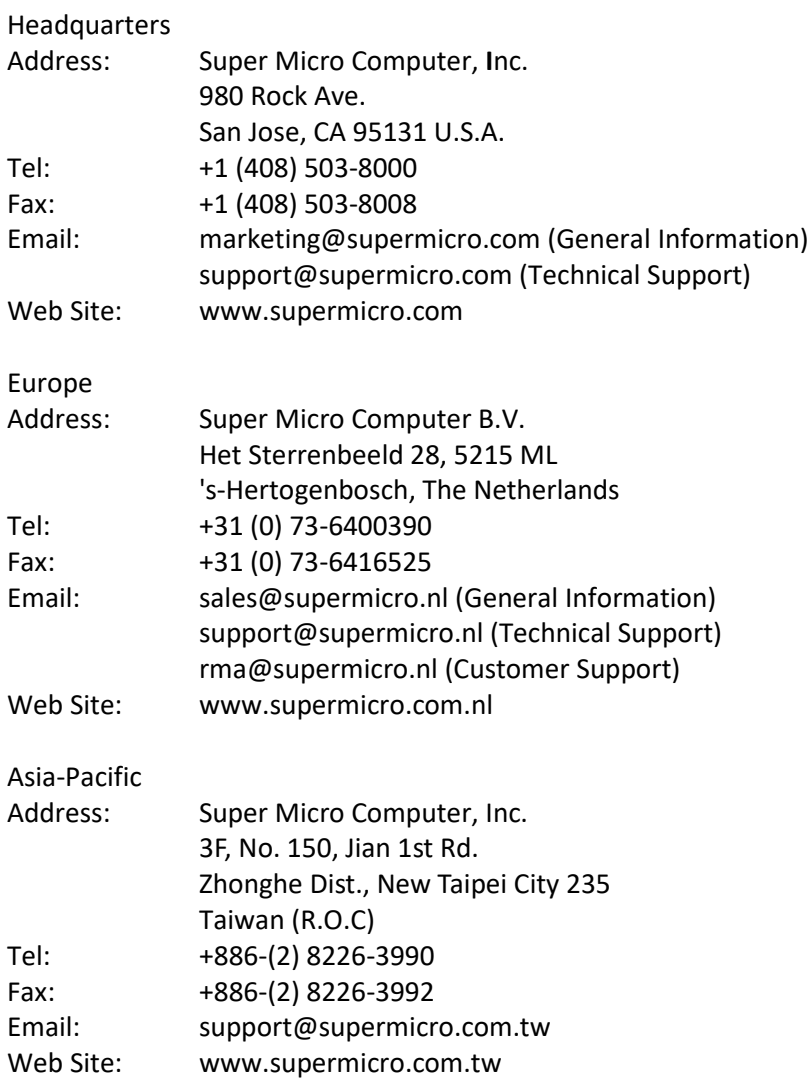